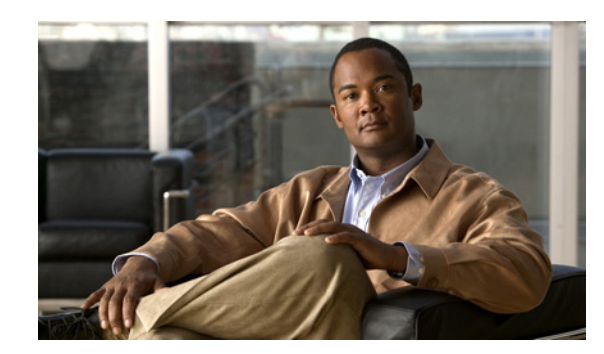

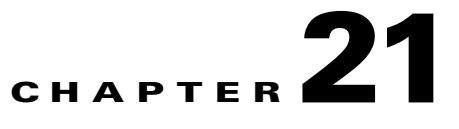

# **Using Open Database Connectivity**

Cisco Prime Access Registrar (Cisco Prime AR) supports Open Database Connectivity (ODBC) , an open specification that provides application developers a vendor-independent API with which to access data sources. In addition, Cisco Prime AR supports Oracle Call Interface (OCI). It provides RemoteServer objects and services to support ODBC or OCI. You can use Cisco Prime AR to authenticate and authorize access requests by querying user information through ODBC or OCI.

ODBC or OCI is an application program interface (API). Real data exchange between an application and data store is still carried out by SQL through ODBC or OCI. To achieve the most flexibility, you are required to define your own SQL using **aregcmd**. Cisco Prime AR will register the SQL statements and send them to the data store through ODBC or OCI when required. Because you can define your own SQL, Cisco Prime AR supports sites that have their own data stores.

ODBC is configured using **.ini** files, specifically **odbc.ini** and **odbcinst.ini**. However, you cannot create or modify these files directly. Cisco Prime AR creates the **.ini** files after you use **aregcmd** to configure the ODBC connection. The SQL is stored in the local database (MCD). During execution, the Cisco Prime AR server reads the local database, prepares the SQL statements, and sends the SQL to the data source.

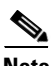

**Note** For OCI, the **.ini** files are not needed to connect to the database.

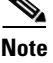

**Note** Cisco Prime AR uses its own ODBC driver manager and does not share existing ODBC drivers (if you already have ODBC installed). If you are already using ODBC, you will have to maintain two separate ODBC installations.

The ODBC or OCI memory requirement depends on your configuration. The more datasources you configure, the more memory is required. Packet processing time might increase if you configure a large number of SQL statements under SQLDefinition.

The Cisco Prime AR package includes some ODBC and OCIlib Drivers, and you should use the included driver whenever possible. If a data store's ODBC driver is not included with Cisco Prime AR, you are required to install it. You configure the driver library using **aregcmd** to modify the associated **ini** file.

This chapter contains the following sections:

- **•** [Oracle Software Requirements](#page-1-0)
- **•** [Configuring ODBC/OCI](#page-1-1)
- **•** [MySQL Support](#page-14-0)

# <span id="page-1-0"></span>**Oracle Software Requirements**

The Cisco Prime AR ODBC feature requires that you have Oracle 9i and/or 10g client software installed. The OCI feature requires that you have Oracle 10g or 11g client software installed. All Oracle client software library files are expected under **\$ORACLE\_HOME/lib.** 

When you install Cisco Prime AR software, the installation process prompts you for ORACLE\_HOME variable and sets it in the Cisco Prime AR start-up script, **/etc/init.d/arserver**. Two other environment variables (ODBCINI and ODBCSYSINI) are also set in the **arserver** script. To change any of these variables, modify the **/etc/init.d/arserver** script and restart the Cisco Prime AR server.

The following changes have been made to support Oracle 9 for the ODBC feature:

- **•** The file **liboraodbc.so** has been renamed to **liboraodbc8.so**.
- **•** The file **liboraodbc9.so** has been added.

**Note** Install the Oracle 10g client for Solaris and Linux using 10gr2\_client\_sol.cpio.gz, instantclient-basic-solaris32-10.1.0.5-20060502.zip, 10201\_client\_linux32.zip, and instantclient-basic-linux32-10.1.0.5-20060511.zip respectively.

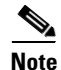

**Note** For OCI services, ensure that you have installed the Oracle client properly by using tnsping or sqlplus utilities.

# <span id="page-1-1"></span>**Configuring ODBC/OCI**

You use **aregcmd** to define your ODBC configuration and SQL statements. The Cisco Prime AR server automatically creates the **ODBC.ini** file for your driver manager and driver based on how you configure ODBC.

#### **Configuring the ODBC and ODBC-Accounting Remote Servers**

To use ODBC in Cisco Prime AR for AA:

- **Step 1** Configure an ODBC DataSource.
- **Step 2** Configure an ODBC RemoteServer object with protocol type as 'odbc'.
- **Step 3** Configure an ODBC Service with service type as 'odbc'.
- **Step 4** Set ODBC service as the DefaultAuthenticationService and DefaultAuthorizationService.
- **Step 5** Save your configuration.

To use ODBC in Cisco Prime AR for Accounting:

- **Step 1** Configure an ODBC DataSource.
- **Step 2** Configure an ODBC RemoteServer object with protocol type as 'odbc-account'.
- **Step 3** Configure an ODBC Service with service type as 'odbc-accounting'.
- **Step 4** Set ODBC service as the DefaultAccountingService.
- **Step 5** Save your configuration.

After you **save** and validate your configuration, it is saved in the MCD database. If you have configured an ODBC service, Cisco Prime AR will query the MCD database and create or modify the **odbc.ini** file before it builds a connection to the database. When you reload your configuration, Cisco Prime AR shuts down any existing ODBC connections, then queries the MCD database to create or modify the **odbc.ini** file and build a new connection for any configured ODBC Data Sources.

The following shows an example configuration for AA remote server:

```
[ //localhost/Radius/RemoteServers/oracle-access ]
Name = oracle-access
Description =
Protocol = odbc
ReactivateTimerInterval = 300000
Timeout = 15
DataSourceConnections = 8
ODBCDataSource = gordon
SNMPTrapIP =
SNMPTrapPort = 1521
KeepAliveTimerInterval = 0
SQLDefinition/
UserPasswordAttribute = password
SQLStatements/
Entries 1 to 1 from 1 total entries
Current filter: <all>
  sql1/
    Name = sql1
    Description =
    Type = query
    SQL = "select password , username from arusers where username = ?"
    ExecutionSequenceNumber = 1
   MarkerList = UserName/SQL_CHAR
ODBCToRadiusMappings/
ODBCToEnvironmentMappings/
ODBCToCheckItemMappings/
```
The following shows an example configuration for AAA remote server:

```
[ //localhost/Radius/RemoteServers/ora_acc ]
Name = ora_acc
Description =
Protocol = odbc-accounting
ReactivateTimerInterval = 1000
Timeout = 15DataSourceConnections = 8
ODBCDataSource = gordon
SNMPTrapIP =
SNMPTrapPort = 1521
KeepAliveTimerInterval = 1000
BufferAccountingPackets = TRUE
```

```
MaximumBufferFileSize = "10 Megabytes"
NumberOfRetriesForBufferedPacket = 3
BackingStoreEnvironmentVariables =
UseLocalTimeZone = FALSE
AttributeList =
Delimiter =
SQLDefinition/
SQLStatements/
Entries 1 to 1 from 1 total entries
Current filter: <all>
 sql/
  Name = sql
  Description =
  Type = insert
  SQL = "insert into accounting(username, acct_status_type) values (? , ?)" ExecutionSequenceNumber = 1
  MarkerList = "UserName/SQL_CHAR Acct-Status-Type/SQL_CHAR "
```
You use **aregcmd** to define your OCI configuration and SQL statements.

#### **Configuring an OCI and OCI-Accounting Remote Servers**

To use OCI in Cisco Prime AR for AA:

- **Step 1** Configure the DataSource type as oracle\_oci.
- **Step 2** Configure an OCI RemoteServer object protocol type as 'oci'.
- **Step 3** Configure an OCI Service with type as 'oci'.
- **Step 4** Set OCI service as the DefaultAuthenticationService and DefaultAuthorizationService.
- **Step 5** Save your configuration.

To use OCI in Cisco Prime AR for Accounting:

- **Step 1** Configure the DataSource type as oracle\_oci.
- **Step 2** Configure an OCI RemoteServer object protocol type as 'oci-accounting'.
- **Step 3** Configure an OCI Service with type as 'oci-accounting'.
- **Step 4** Set OCI service as the DefaultAccountingService.
- **Step 5** Save your configuration.

After you **save** and validate your configuration, it is saved in the MCD database.

The following shows an example configuration for AA remote server:

```
[ //localhost/Radius/RemoteServers/oracle-access ]
Name = oracle-access
Description =
Protocol = oci
ReactivateTimerInterval = 300000
Timeout = 15
DataSourceConnections = 8
ODBCDataSource = gordon
SNMPTrapIP =
```

```
SNMPTrapPort = 1521
KeepAliveTimerInterval = 0
SQLDefinition/
UserPasswordAttribute = password
SQLStatements/
Entries 1 to 1 from 1 total entries
Current filter: <all>
  sql1/
  Name = sq11 Description =
  Type = query
   SQL = "select password , username from arusers where username = ?"
   ExecutionSequenceNumber = 1
   MarkerList = UserName/SQL_CHAR
   OCIToRadiusMappings/
   OCIToEnvironmentMappings/
   OCIToCheckItemMappings/
```
The following shows an example configuration for AAA remote server:

```
[ //localhost/Radius/RemoteServers/ora_acc ]
Name = ora_acc
Description =
Protocol = oci-accounting
ReactivateTimerInterval = 1000
Timeout = 15
DataSourceConnections = 8
ODBCDataSource = gordon
SNMPTrapIP =
SNMPTrapPort = 1521
KeepAliveTimerInterval = 1000
BufferAccountingPackets = TRUE
MaximumBufferFileSize = "10 Megabytes"
NumberOfRetriesForBufferedPacket = 3
BackingStoreEnvironmentVariables =
UseLocalTimeZone = FALSE
AttributeList =
Delimiter =
SQLDefinition/
SQLStatements/
Entries 1 to 1 from 1 total entries
Current filter: <all>
  sql/
  Name = sql
   Description =
   Type = insert
  SQL = "insert into accounting(usename, acct_status_type) values (? , ?)" ExecutionSequenceNumber = 1
   MarkerList = "UserName/SQL_CHAR Acct-Status-Type/SQL_CHAR "
```
This section contains the following topics:

- **•** [Configuring an ODBC/OCI Service](#page-5-0)
- **•** [Configuring an ODBC/OCI RemoteServer](#page-6-0)
- **•** [Configuring an ODBC DataSource](#page-10-0)
- **•** [Setting ODBC/OCI As Authentication and Authorization Service](#page-11-0)
- **•** [Setting ODBC/OCI As Accounting Service](#page-12-0)
- **•** [Saving Your Configuration](#page-12-1)
- **•** [Oracle Stored Procedures](#page-12-2)

Г

# <span id="page-5-0"></span>**Configuring an ODBC/OCI Service**

You configure an ODBC or OCI service under **/Radius/Services**. When you define an ODBC or OCI service under **/Radius/Services**, you must set its type to ODBC or OCI and provide the following configuration options:

**Note** We will use ODBC or OCI as the ODBC or OCI service name in the following examples.

#### Example configuration for ODBC

```
[ //localhost/Radius/Services/ODBC ]
        Name = ODBC
        Description = 
        Type = odbc
        IncomingScript~ = 
        OutgoingScript~ = 
        OutagePolicy~ = RejectAll
        OutageScript~ = 
        MultipleServersPolicy = Failover
        RemoteServers/
```
#### Example configuration for OCI

```
[ //localhost/Radius/Services/OCI ]
        Name = OCI
        Description = 
        Type = oci
        IncomingScript~ = 
        OutgoingScript~ = 
        OutagePolicy~ = RejectAll
         OutageScript~ = 
        MultipleServersPolicy = Failover
        RemoteServers/
```
[Table 21-1](#page-5-1) describes the ODBC or OCI service parameters.

#### <span id="page-5-1"></span>*Table 21-1 ODBC/OCI Service Parameters*

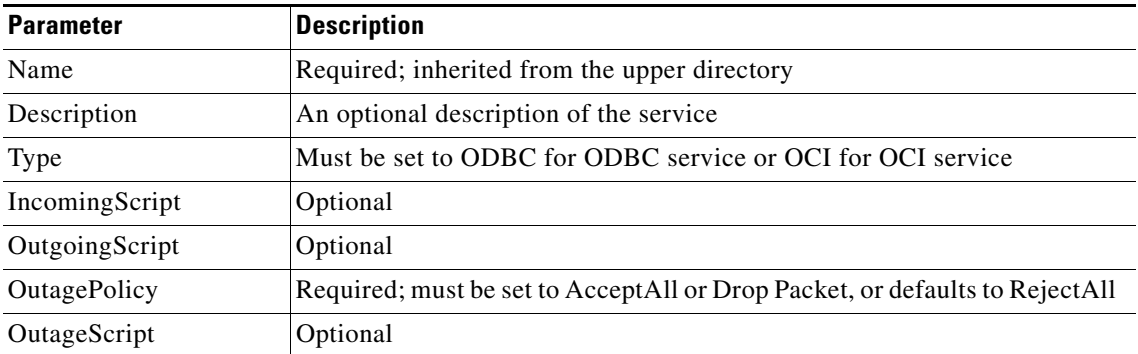

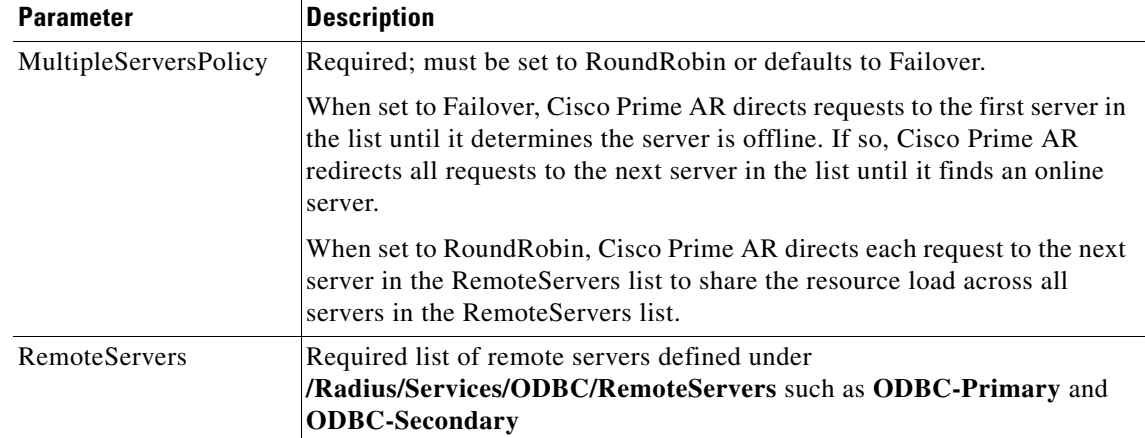

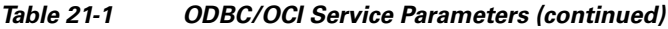

# <span id="page-6-0"></span>**Configuring an ODBC/OCI RemoteServer**

#### **Configuring an ODBC Remote Server**

You must configure an ODBC RemoteServer object for each RemoteServer object you list under **/Radius/Services/ODBC/RemoteServers**. Use the **aregcmd** command **add** to add ODBC servers under **/Radius/RemoteServers**.

#### **Configuring an OCI Remote Server**

You must configure an OCI RemoteServer object for each RemoteServer object you list under **/Radius/Services/OCI/RemoteServers**. Use the **aregcmd** command **add** to add OCI servers under **/Radius/RemoteServers**.

[Table 21-2](#page-6-1) describes the ODBC or OCI service parameters. The fields that are displayed in the table changes based on the protocol type selected.

| Parameter                    | <b>Description</b>                                                                                |
|------------------------------|---------------------------------------------------------------------------------------------------|
| Name                         | Required; inherited from the upper directory                                                      |
| Description                  | An optional description of the server                                                             |
| Protocol                     | Required and must be set to ODBC or OCI for ODBC or OCI<br>service respectively; no default value |
| ReactivateTimerInterval      | Required; default is 300000 (ms)                                                                  |
| Timeout                      | Required; default is 15 (seconds)                                                                 |
| <b>DataSourceConnections</b> | Required; number of concurrent connections to data source<br>(default is 8)                       |
| <b>ODBCDataSource</b>        | Required; no default value                                                                        |

<span id="page-6-1"></span>*Table 21-2 ODBC/OCI Remote Server Parameters*

**The Second Second** 

| <b>Parameter</b>                                        | <b>Description</b>                                                                                                    |
|---------------------------------------------------------|----------------------------------------------------------------------------------------------------|
| SQLDefinition                                           | SQLDefinition/ (mandatory, no default);<br>UserPasswordAttribute = (mandatory, no default; data store field<br>for user password)                                                                                                    |
|                                                         | SQLStatements/                                                                                                    |
|                                                         | SQLStatement1/                                                                                                    |
|                                                         | SQLStatement2/                                                                                                    |
| ODBCToRadiusMappings<br>(OCIToRadiusMappings)           | Optional; a list of name/value pairs in which the name is the<br>name of the odbc attribute to retrieve from the user record, and<br>the value is the name of the RADIUS attribute to set to the value<br>of the <b>odbc</b> attribute retrieved.                                                                |
|                                                         | For example, when the ODBCToRadiusMappings has the<br>entry: FramedIPAddress = Framed-IP-Address, the<br>RemoteServer retrieves the FramedIPAddress attribute from<br>the odbc user entry for the specified user, uses the value<br>returned, and sets the Response variable Framed-IP-Address to<br>that value. |
|                                                         | When you select the protocol as OCI, the field name will<br><b>Note</b><br>be displayed as OCIToRadiusMappings.                                                                                                    |
| ODBCToEnvironmentMappings<br>(OCIToEnvironmentMappings) | Optional; a list of name/value pairs in which the name is the<br>name of the odbc attribute to retrieve from the user record, and<br>the value is the name of the Environment variable to set to the<br>value of the <b>odbc</b> attribute retrieved.                                                            |
|                                                         | For example, when the ODBCToEnvironmentMappings has<br>the entry: group = User-Group, the RemoteServer retrieves the<br>group attribute from the odbc user entry for the specified user,<br>uses the value returned, and sets the Environment variable<br>User-Group to that value.                              |
|                                                         | When you select the protocol as OCI, the field name will<br><b>Note</b><br>be displayed as OCIToEnvironmentMappings.                                                                                                    |
| ODBCToCheckItemMappings<br>(OCIToCheckItemMappings)     | Optional; a list of ODBC attribute/value pairs which must be<br>present in the RADIUS access request and must match, both<br>name and value, for the check to pass.                                                                                                    |
|                                                         | For example, when the ODBCToCheckItemMappings has the<br>entry: group = User-Group, the Access Request must contain<br>the attribute group, and it must be set to User-Group.<br>$\mathscr{P}$                                                                                                    |
|                                                         | When you select the protocol as OCI, the field name will<br><b>Note</b><br>be displayed as OCIToCheckItemMappings.                                                                                                    |

*Table 21-2 ODBC/OCI Remote Server Parameters (continued)*

П

### **ODBC Data Source**

ODBCDataSource is the name of the datasource to be used by the remote server. An ODBCDataSource name can be reused by multiple remote servers. You configure ODBCDataSources under **/Radius/Advanced/ODBCDataSources**. See [Configuring an ODBC DataSource, page 21-11,](#page-10-0) for more information.

#### **Tuning \$ORACLE\_HOME/network/admin/sqlnet.ora file on the Oracle Client**

For proper function of the reactivate timer interval, one or more of the following parameters in sqlnet.ora file needs to be tuned:

- **•** SQLNET.INBOUND\_CONNECT\_TIMEOUT
- **•** SQLNET.SEND\_TIMEOUT
- **•** SQLNET.RECV\_TIMEOUT

Ensure that the ReactivateTimerInterval of ODBC/ODBC-Accounting remoteservers should be greater than the timeout values configured in sqlnet.ora.

### **SQL Definitions**

SQLDefinitions lists the UserPasswordAttribute and one or more SQL statements, listed numerically in the order to be run. The UserPasswordAttribute represents a column in the database that contains users' password information. Individual SQLStatements are numbered SQL1 through SQL*n* under SQLStatements, as shown in the following example:

```
SQLDefinition/ 
   UserPasswordAttribute = asdfjkl
   SQLStatements/ 
       SQL1/
       SOL2/SQL3/
        ...
```
The following example is an SQL statement used for Authentication and Authorization:

```
SQLStatements/ 
   SOL<sub>1</sub>
       Name = SOL1Type = query (mandatory, no default; must be query/procedure)
       SQL = SQL statement (mandatory, no default)
       ExecutionSequenceNumber = Sequence number for SQLStatement execution.(mandatory, 
       no default and must be greater than zero).
       MarkerList = UserName/SQL_DATA_TYPE …… (mandatory, UserName must be defined)
```
For more information on stored procedures and stored functions, refer [Oracle Stored Procedures,](#page-12-2)  [page 21-13.](#page-12-2)

[Table 21-3](#page-8-0) describes the SQL Statement parameters.

<span id="page-8-0"></span>

| <b>Parameter</b> | <b>Description</b>                  |
|------------------|-------------------------------------|
| Name             | Name/number of SQL statement        |
| Type             | Query (mandatory, no default value) |
| SQL              | SQL query statement                 |

*Table 21-3 SQL Statement Parameters*

Г

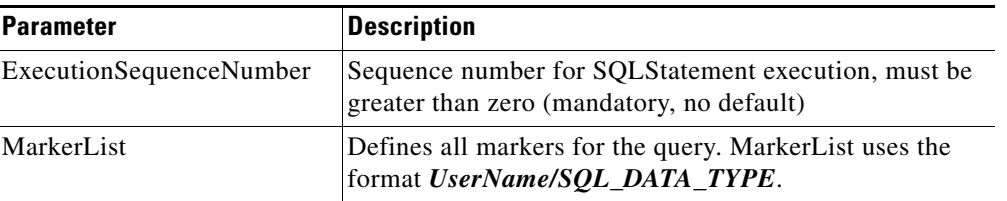

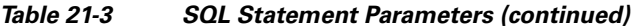

#### **SQL Syntax Restrictions**

You must observe the following SQL syntax restrictions in SQL queries for Cisco Prime AR.

**1.** The SQL statement must be in the format of SELECT ... FROM ... WHERE ..." (Statements might be in lowercase.)

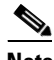

**Note** 'WHERE' is compulsory in the SQL statement.

- **2.** Stored procedures with return value must be in the "*begin ? := <Stored\_procedure\_name> ( <IN/OUT Parameters>); end*;" format.
- **3.** Stored procedures without return value can be in the " CALL <Stored\_procedure\_name> ( <IN/OUT Parameters>)" format.
- **4.** Any arguments to Oracle functions like *distinct, count* must be given within braces, as shown in the following example:

**select distinct(attribute),password from profiles where username=?** 

The resulted column from *distinct(attribute)* will be put into *attribute* which can be used for ODBC Mappings. The actual result set from Oracle for this column would be named *distinct(attribute)*.

**5.** The column list in the SQL statement must be delimited with a comma **(,)** and any extra spaces between statements are ignored. Aliasing for column names in SQL is not allowed. SQLDefinition properties define the SQL you want to execute, as shown in the following example.

### **Specifying More Than One Search Key**

You can specify more than one search key for a table in the SQL SELECT. To do so, add another search criteria to the SQL statement and add the environment variable name to the MarkerList. For example, the following query and MarkerList can be used to look up a username and CLID match.

select password from user\_table where username = ? and clid = ?

In this case, the marker list would look like this:

UserName/SQL\_CHAR clid/SQL\_CHAR

To configure the multiple entries in the MarkerList list, surround the entire string in double quotes like the following:

set MarkerList "UserName/SQL\_CHAR CLID/SQL\_CHAR"

To make this work, a variable called CLID must be in the environment dictionary. You can use a script to copy the appropriate value into the variable.

### **ODBCToRadiusMappings/OCIToRadiusMappings**

You configure ODBCToRadiusMappings or OCIToRadiusMappings with a list of *name/value* pairs where name is the name of the data store attribute to retrieve from the user record and the value is the name of the RADIUS attribute to set to the value of the data store attribute retrieved.

For example, use the following **aregcmd** command to set a value for the variable *Framed-IP-Address*:

#### **set FramedIPAddress Framed-IP-Address**

When the ODBCToRadiusMappings or OCIToRadiusMappings has this entry, the RemoteServer retrieves the attribute from the data store user entry for the specified user, uses the value returned, and sets the response variable *Framed-IP-Address* to that value.

When an SQL select statement returns more than one row for a column mapped under ODBCToRadiusMappings or OCIToRadiusMappings, multiple Radius attributes are created.

For example, consider the following SQL *select* statement with ciscoavpair configured to Cisco-AVPair under ODBCToRadiusMappings. The table.column syntax requires an SQL alias for the mapping to work, as shown in the following example:

```
SQLStatements/
   SOL1/select table1.abc as t1abc, password from table2 where username = ?
       Mapping: t1abc = my_mapping
```
If two rows are returned for ciscoavpair column, two Cisco-AVPair attributes will be created.

### **ODBCToEnvironmentMappings/OCIToEnvironmentMappings**

Under ODBCToEnvironmentMappings or OCIToEnvironmentMappings there is a list of name and value pairs in which the name is the name of the data store attribute to retrieve from the user record, and the value is the name of the Environment variable to set to the value of the ODBC or OCI attribute retrieved.

For example, when the ODBCToEnvironmentMappings has the entry: group =User-Group, the RemoteServer retrieves the attribute from the ODBC user entry for the specified user, uses the value returned, and sets the environment variable User-Group to that value. When an SQL select statement returns more than one row for a column mapped under ODBCToEnvironmentMappings, the value for all rows is concatenated and assigned to the environment variable.

### **ODBCToCheckItemMappings/OCIToCheckItemMappings**

A list of ODBC or OCI *attribute/value* pairs which must be present in the RADIUS access request and must match, both name and value, for the check to pass.

For example, when the **ODBCToCheckItemMappings** or **OCIToCheckItemMappings** has the entry: **group = User-Group**, the Access Request must contain the attribute **group**, and it must be set to **User-Group**.

### <span id="page-10-0"></span>**Configuring an ODBC DataSource**

ODBCDataSource is the name of the datasource to be used by the remote server. You configure ODBCDataSources under **/Radius/Advanced/ODBCDataSources**. Multiple remote servers can use the same ODBCDataSource.

Under the ODBCDataSource object definition, for ODBC a list defines **ODBC.ini** filename/value pairs for a connection. The list includes a Type field and a Driver field, different for each Driver and Data Source, to indicate its Driver and Data Source. Cisco Prime AR currently supports only the Easysoft Open Source Oracle Driver.

For OCI services, ODBCDataSource type should be 'oracle\_oci'. The following is an example configuration of ODBCDataSource for OCI services.

[ //localhost/Radius/Advanced/ODBCDataSources/gordon ] Name = gordon Description = Type = oracle\_oci UserID = scott Password = <encrypted> DataBase = orcl.cisco.com

[Table 21-4](#page-11-2) describes the Easysoft Open Source Oracle Driver options for ODBC.

| <b>Parameter</b> | <b>Description</b>                                                     |
|------------------|------------------------------------------------------------------------|
| Name             | Name of the ODBCDataSource                                             |
| Type             | Required; must be Oracle_es                                            |
| Driver           | Required; liboarodbc.so (default value)                                |
| Database         | Required; Oracle Client configuration database name (no default value) |
| <b>UserID</b>    | Required; database username (no default value)                         |
| Password         | Optional user password; shown encrypted                                |

<span id="page-11-2"></span>*Table 21-4 Easysoft Open Source Oracle Driver Options for ODBC*

[Table 21-5](#page-11-1) describes the OCILib Open Source Oracle Driver options for OCI.

<span id="page-11-1"></span>*Table 21-5 OCILib Open Source Oracle Driver Options for OCI*

| <b>Parameter</b> | <b>Description</b>                                                     |
|------------------|------------------------------------------------------------------------|
| Name             | Name of the ODBCDataSource                                             |
| Type             | Required; must be Oracle_oci                                           |
| Database         | Required; Oracle Client configuration database name (no default value) |
| <b>UserID</b>    | Required; database username (no default value)                         |
| Password         | Optional user password; shown encrypted                                |

# <span id="page-11-0"></span>**Setting ODBC/OCI As Authentication and Authorization Service**

Use **aregcmd** to configure the ODBC Service as the default authentication and authorization service under **//localhost /Radius** as in the following:

#### **set DefaultAuthenticationService** *odbc-service*

#### **set DefaultAuthorizationService** *odbc-service*

Use **aregcmd** to configure the OCI Service as the default authentication and authorization service under **//localhost /Radius** as in the following:

**set DefaultAuthenticationService** *oci-service*

**set DefaultAuthorizationService** *oci-service*

**Note** When you use an ODBC or OCI service, configure the BackingStoreDiscThreshold property under **/Radius/Advanced** to ensure that the data generated by log files do not exceed the size limit configured.

# <span id="page-12-0"></span>**Setting ODBC/OCI As Accounting Service**

Use **aregcmd** to configure the ODBC Service as the default accounting service under **//localhost /Radius** as in the following:

#### **set DefaultAccountingService** *odbc-service*

Use **aregcmd** to configure the OCI Service as the default authentication and authorization service under **//localhost /Radius** as in the following:

**set set DefaultAccountingService** *oci-service*

# <span id="page-12-1"></span>**Saving Your Configuration**

When you use **aregcmd** to **save** your configuration, Cisco Prime AR attempts to validate the configuration, checks for all required parameters, and ensures there is no logic error. If the validation is successful, the configuration is saved to the MCD database. When you **reload**, Cisco Prime AR shuts down any current ODBC/OCI connections and builds new connections for the configured ODBC Data Sources.

### <span id="page-12-2"></span>**Oracle Stored Procedures**

A stored procedure is a database procedure similar to other programming language procedures, which is contained within the database itself. A SQL Server stored procedure that contains one or more IN parameters are used to pass data into the stored procedure.Similarly, one or more OUT parameters in the stored procedure are used to return data back to the calling application. Cisco Prime AR supports Oracle stored procedures/functions with IN and OUT parameters only over the OCI interface.

For Authentication and Authorization, Cisco Prime AR supports both Stored Procedures and Stored Functions with the In/Out parameters and return value. In the configuration for the AA remote server, the UserPasswordAttribute value must be in the marker list for procedures.

For Accounting, Cisco Prime AR supports both Stored Procedures and Stored Functions with only the In parameters, and does not support return value and Out parameters.

The following are the examples for stored functions and procedures calling inside Cisco Prime AR:

```
Example format for stored functions with return value
SQL = "begin ? := stress (?); end; "
Example for stored procedures
SQL = " CALL Accounting_Request( ?,?,?)"
```

```
R.
```
**Note** Cisco Prime AR does not support, return value with the "call" format for the stored procedures.

The following shows an example configuration for OCI AA remote server:

```
[ //localhost/Radius/RemoteServers ]
Entries 1 to 2 from 2 total entries
Current filter: <all>
oci-access/
 Name = oci-access
 Description =
 Protocol = oci
 ReactivateTimerInterval = 300000
 Timeout = 15
 DataSourceConnections = 8
 ODBCDataSource = 54
 SNMPTrapIP = 10.77.240.57
 SNMPTrapPort = 1521
 KeepAliveTimerInterval = 0
 SQLDefinition/
 UserPasswordAttribute = password
  SQLStatements/
  Entries 1 to 1 from 1 total entries
  Current filter: <all>
    sql1/
      Name = sql1
      Description =
      Type = procedure
     SQL = "begin ? := stress (?); end; "
      ExecutionSequenceNumber = 1
      MarkerList = "password/SQL_OUT UserName/SQL_CHAR"
    OCIToRadiusMappings/
    OCIToEnvironmentMappings/
    OCIToCheckItemMappings/
```
The following shows an example configuration for OCI AA remote server:

```
oci-acc/
Name = oci-acc
Description =
Protocol = oci-accounting
ReactivateTimerInterval = 300000
Timeout = 15
DataSourceConnections = 8
ODBCDataSource = 54
SNMPTrapIP =
SNMPTrapPort = 1521
KeepAliveTimerInterval = 0
BufferAccountingPackets = TRUE
MaximumBufferFileSize = "10 Megabytes"
NumberOfRetriesForBufferedPacket = 3
BackingStoreEnvironmentVariables =
UseLocalTimeZone = FALSE
```

```
AttributeList =
Delimiter =
SQLDefinition/
UserPasswordAttribute =
SQLStatements/
Entries 1 to 1 from 1 total entries
Current filter: <all>
  sql/
   Name = sql
  Description =
   Type = procedure
  SQL = " CALL Accounting\_Request( ?, ?, ?)" ExecutionSequenceNumber = 1
   MarkerList = "UserName/SQL_CHAR Acct-Status-Type/SQL_CHAR Calling-Station-Id/SQL_CHAR "
```
**Note** Cisco Prime AR supports Oracle stored procedures for OCI AA and OCI AAA remote servers.

# <span id="page-14-0"></span>**MySQL Support**

Cisco Prime AR provides support for MySQL to query user records from a MySQL database and enables you to write accounting records into MySQL when using Oracle accounting. Cisco Prime AR has been tested with MySQL 5.0.90 and MyODBC 3.51.27 (reentrant).

This section contains the following topics:

- **•** [MySQL Driver](#page-14-1)
- **•** [Configuring a MySQL Datasource](#page-14-2)
- **•** [Example Configuration](#page-16-0)

### <span id="page-14-1"></span>**MySQL Driver**

You can download the MySQL driver from the MySQL website at **http://mysql.com**. You can go directly to the driver download page using the following URL:

<http://dev.mysql.com/downloads/connector/odbc/3.51.html>

Save the downloaded file to a temporary location such as **/tmp**. Use commands like the following to unzip and install the driver:

**gunzip -c mysql-connector-odbc-3.51.27-solaris10-sparc-32bit.pkg.gz** 

**pkgadd -d /tmp mysql-connector-odbc-3.51.27-solaris10-sparc-32bit.pkg**

**ln -s mysql-connector-odbc-3.51.27-solaris10-sparc-32bit myodbc** 

### <span id="page-14-2"></span>**Configuring a MySQL Datasource**

You require the following to configure a MYSQL Datasource:

- **•** ODBCDataSource object
- **•** RemoteServer object

- **•** ODBC service
- **•** Default AA services

#### **Configuring a MYSQL datasource**

To configure the Cisco Prime AR server to query records form a MySQL database:

**Step 1** Log in to the Cisco Prime AR server and launch **aregcmd**.

Log in as a user with administrative rights such as user **admin**.

**Step 2** Change directory to the **/Radius/Advanced/ODBCDataSources** and add a new ODBCDataSource.

#### **cd /Radius/Advanced/ODBCDataSources**

**add mysql**

**Step 3** Set the new ODBCDatasource type to myodbc.

#### **cd mysql**

```
[ //localhost/Radius/Advanced/ODBCDataSources/mysql ]
    Name = mysql
    Description = 
    Type =
```
#### **set type myodbc**

The following is the default configuration for an ODBCDataSource object of type myodbc:

```
[ //localhost/Radius/Advanced/ODBCDataSources/mysql ]
```

```
 Name = mysql
 Description = 
 Type = myodbc
 Driver = 
UserID = Password = 
 DataBase = 
 Server = 
Port = 3306
```
**Step 4** Set the Driver property to the path of the MyODBC library. Use a command like the following:

#### **set driver /scratch/myodbc/libmyodbc3\_r.so**

**Step 5** Set the UserID property to a valid username for the MyODBC database and provide a valid password for this user.

**set userid ar-mysql-user**

#### **set password biscuit**

**Step 6** Provide a DataBase name and the name of the Cisco Prime AR RemoteServer object to associate with the ODBCDataSource.

#### **set database** *database\_name*

**set server** *remote\_server\_name*

**Step 7** Change directory to **/Radius/RemoteServers** and add a RemoteServer object to associate with the new ODBCDatasource.

#### **cd /Radius/RemoteServers**

#### **add mysql**

**Step 8** Change directory to the new RemoteServer and set its protocol to odbc.

**cd mysql**

#### **set protocol odbc**

**Step 9** Set the ODBCDataSource property to the name of the ODBCDataSource to associate with this RemoteServer object.

#### **set ODBCDataSource mysql**

- **Step 10** Change directory to **/Radius/Services** and add an ODBC service as described in [Configuring an](#page-5-0)  [ODBC/OCI Service, page 21-6](#page-5-0).
- **Step 11** Change directory to **/Radius** and set the DefaultAuthenticationService and DefaultAuthorizationService properties to the ODBC service added in the previous step.

### <span id="page-16-0"></span>**Example Configuration**

The following shows an example configuration for a MySQL ODBC data source. See [Configuring an](#page-10-0)  [ODBC DataSource, page 21-11](#page-10-0) for more information.

```
[ //localhost/Radius/Advanced/ODBCDataSources/mysql ]
```

```
Name = mysql
Type = myodbc
Driver = /tmp/libmyodbc3_r.so
UserID = mysql
Password = <encrypted>
DataBase = test
Server = mysql-a
Port = 3306
```
The following shows an example configuration for a RemoteServer. See [Configuring an ODBC/OCI](#page-6-0)  [RemoteServer, page 21-7](#page-6-0) for more information.

```
[ //localhost/Radius/RemoteServers/mysql-a ]
   Name = mysql
   Description = 
   Protocol = odbc
   ReactivateTimerInterval = 300000
   Timeout = 15
   DataSourceConnections = 8
   ODBCDataSource = mysql
   KeepAliveTimerInterval = 0
   SQLDefinition/
   UserPasswordAttribute = asdfjkl
   SQLStatements/ 
       SQL1/
          Name = SOL1Type = query (mandatory, no default; must be query)
          SQL = SQL statement (mandatory, no default)
```

```
ExecutionSequenceNumber = Sequence number for SQLStatement 
       execution.(mandatory, no default and must be greater than zero).
      MarkerList = UserName/SQL_DATA_TYPE …… (mandatory, UserName must be defined)
   SQL2/
   SQL3/
ODBCToRadiusMappings/
ODBCToEnvironmentMappings/
ODBCToCheckItemMappings/
```
The following shows an example configuration for an ODBC service. See [Configuring an ODBC/OCI](#page-5-0)  [Service, page 21-6](#page-5-0) for more information.

```
[ //localhost/Radius/Services/ODBC ]
   Name = ODBC
   Description = 
   Type = ODBC
   IncomingScript~ = 
   OutgoingScript~ = 
   OutagePolicy~ = RejectAll
   OutageScript~ = 
   MultipleServersPolicy = Failover
       RemoteServers/
          1. mysql-a
```
The following shows an example configuration where the DefaultAuthenticationService and DefaultAuthorizationService properties have been set to the ODBC service.

```
[ //localhost/Radius ]
   Name = Radius
   Description = 
   Version = 5.1
   IncomingScript~ = 
   OutgoingScript~ = 
   DefaultAuthenticationService~ = ODBC
   DefaultAuthorizationService~ = ODBC
```